# **Software Design and Development**

# **3 Number Input-Output**

## **Terry Marris July 2009**

Previously we looked at text input-output. Now we look at number input-output.

## **3.1 Integers**

An integer is a whole number. 2, 4, 6 and 0, -1, -3 are all integers. 3.1416 is not an integer because it is not a whole number - it contains a decimal point.

# **3.2 Variables**

A variable is a location in a computer's memory. It has:

- a name, e.g. number
- a type, e.g. Integer and
- a value e.g. 5.

To define a variable named intNumber of type Integer in VB we write

### Dim intNumber As Integer

Dim is a VB word that introduces a variable definition.

intNumber is the name of the variable.

As Integer defines its type. This means that *intNumber* can store only whole numbers, and nothing else.

At this point, our variable, *intNumber*, has no defined value.

We can write:

 Dim intNumber As Integer  $intNumber = 5$ 

This gives our variable *intNumber* the value 5.

### **3.3 Number Input**

The essence of number input is:

- read the text input by the user
- convert that text to an integer

But this is fraught with problems. Users are idiots. Instead of typing in a number when requested, they might type nothing or letters of the alphabet instead - this gives us an invalid format error. Or they might type in a number too large for the poor computer to store in its finite memory - this gives us an overflow error. Us programmers, the brains of society, are obliged to catch these errors and deal with them kindly. Luckily for us, VB2008 makes such error catching easy.

try

read the text by the user convert that text to an integer catch invalid format errors offer helpful error message catch number too large errors offer helpful error message endTry

Well, that's the idea. Here is some VB code:

```
Try 
     Dim intNumber As Integer = Convert.ToInt32(txtNumber.Text) 
     Dim intResult = 2 * intNumber 
     txtResult.Text = intResult.ToString() 
Catch ex As FormatException 
     txtError.Text = "Error: not a number" 
Catch ex As OverflowException 
     txtError.Text = "Error: number too big" 
End Try
```
Try is a VB word. It introduces the mechanism to catch errors.

Convert.ToInt32(txtNumber.Text) converts the text input by the user in the text box to an integer - if it can. This integer number is then stored in intNumber.

The = is the assignment operator. It copies from right to left.

2 \* intNumber multiplies the value stored in intNumber by 2 - if it can. The answer is stored in intResult.

intResult. ToString() converts the integer to a string. A string is just a programmers word for text. The string is shown in the *txtResult* text box.

Catch is a VB word. It introduces the type of error to be caught. ex is a variable name chosen by the programmer; it stands for exception - the programmer's word for an error. FormatException is the name given by VB to errors caused by attempting to convert none-numeric text into a number.

txtErrorMessage. Text = "Error: not a number" is the helpful error message we give to the user.

An OverflowException is caused by attempting to store a value that is too large for the variable.

End Try just ends the Try ... Catch ... structure.

Sure, this might be a bit overwhelming to some beginning programmers - but after you have typed it in and used it a few times it becomes natural and easy.

## **3.4 Number Output**

Number output is easy: we just convert the number to text with ToString() like this:

txtResult.Text = intResult.ToString()

## **3.5 Number IO**

Specification The specification of our example program is: read in a number input by the user, and output twice that number.

Design - structured English

read in number answer  $= 2$  \* number write out answer

#### Design - program flowchart

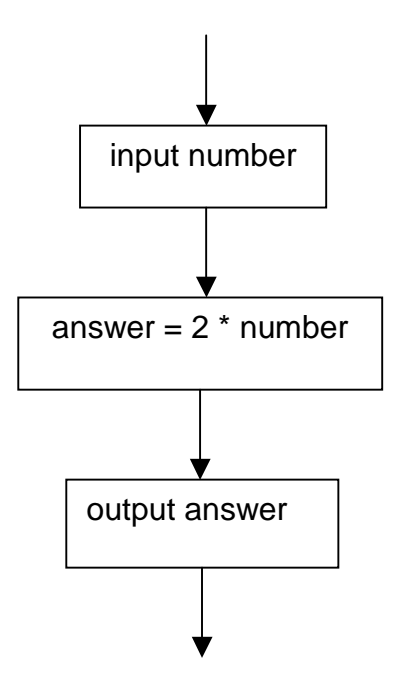

### User Interface

- **1.** Start a new project (chose **File**, **New Project)** and name it NumberIO
- **2.** Set File Name = NumberIO.vb
- **3.** Set Form
	- **a.** Name = frmNumberIO
	- **b.** Text = Number Input Output
- **4.** Drag controls onto the form and set their properties as listed below:
	- **a.** Label
		- **i.** name = lblNumber
		- **ii.** Text = Number?
	- **b.** Text Box
		- **i.** name = txtNumber
	- **c.** Button

**i.** name =  $btnOK$  $i$ **ii.** Text =  $OK$ 

- **d.** Label
	- **i.** name = lblResult
	- **ii.** Text = Result:
- **e.** Text Box
	- **i.** Name = txtResult
	- **ii.** Read Only = True
- **f.** Text Box
	- **i.** Name = txtError
	- **ii.** Read Only = True

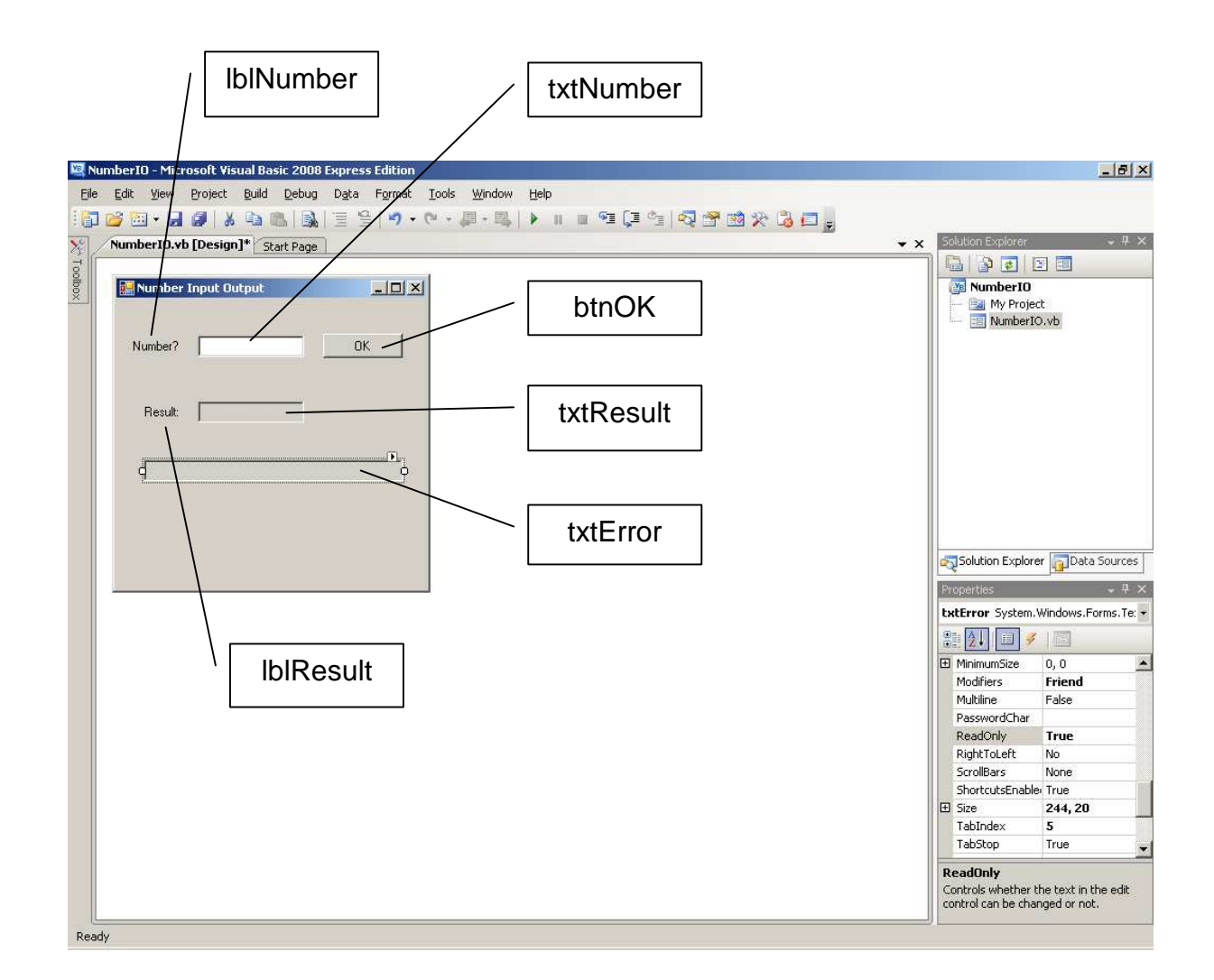

#### Programming Code

- **5.** Write the VB code
	- **a.** rapid double click on the OK button
	- **b.** between Private Sub btnOK\_Click... and End Sub enter

```
 Try 
  Dim intNumber As Integer = Convert.ToInt32(txtNumber.Text) 
 Dim intResult = 2 * intNumber
   txtResult.Text = intResult.ToString() 
 Catch ex As FormatException 
   txtError.Text = "Error: not a number" 
 Catch ex As OverflowException 
   txtError.Text = "Error: number too big" 
 End Try
```
**6.** Run the program and check that your errors work as expected.

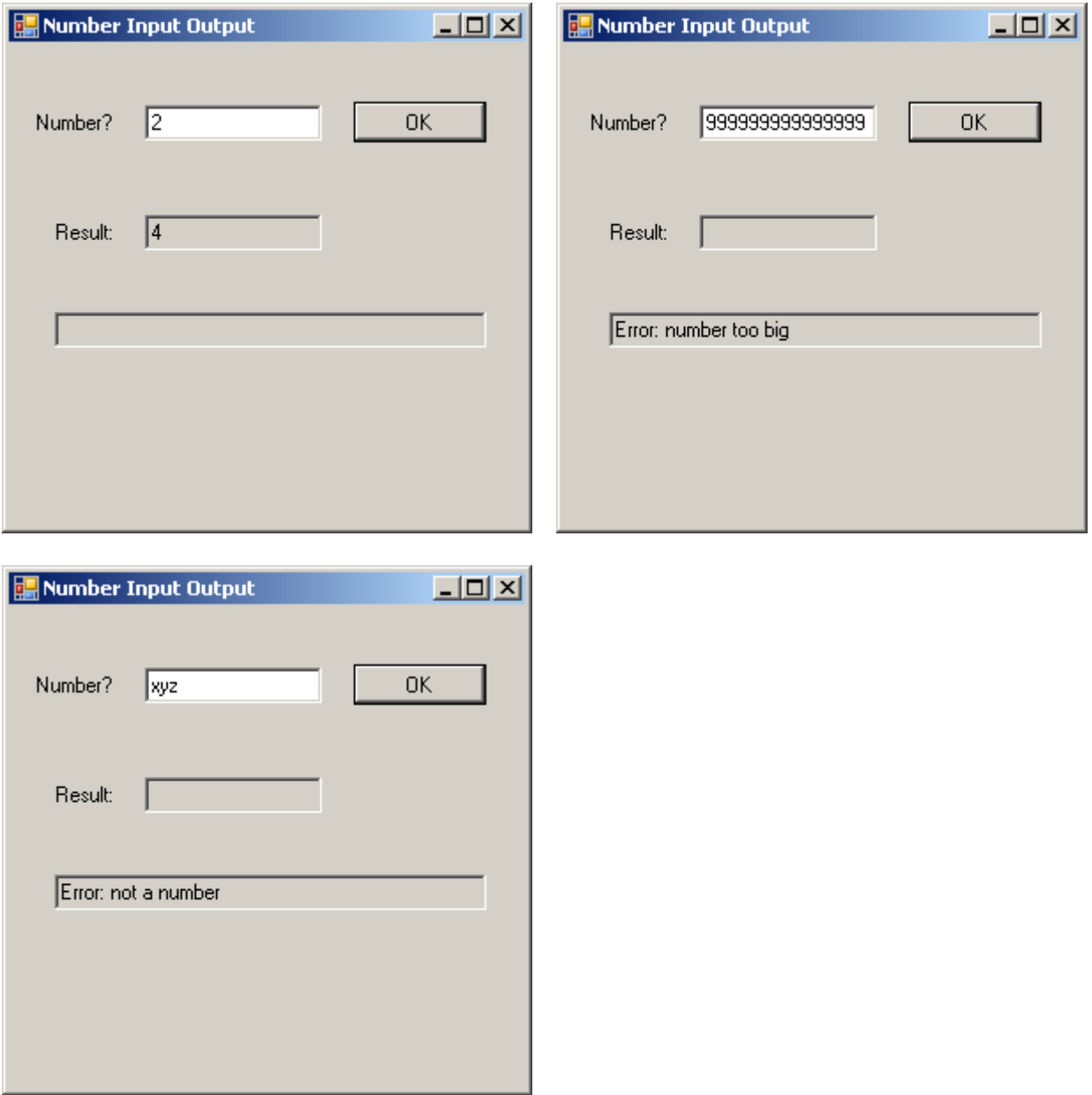

**7.** Print, and save your program in an appropriate place.

# **Exercise 3.1**

- **1.** Try out the example program, shown above, that inputs a number, multiplies it by 2, and then outputs the answer. Remember to include appropriate comments.
- **2.** Write separate programs, one for each specification shown below. Remember to include appropriate comments and error traps, and check that the error traps work as expected.
	- **a.** read in a number, multiply it by 3, write out the result
	- **b.** read in a number, square it, write out the result
	- **c.** read in a number, double it then add 1, write out the result

## **Bibliography**

None

**Next** we look at the primitive data types.